*VY\_32\_INOVACE\_PG3111 ; Mgr. Pavel Hauer ; 5/2012; 1.ročník; bitmapová grafika, Počítačová grafika; názorná pomůcka pro výuku, opakování, doplnění látky*

## **Vektorová grafika: Vlastnosti vrstev 1**

INVESTICE DO ROZVOJE VZDĚLÁVÁN

Do důležité palety STYL VRSTVY se dostaneme poklepáním na ikonu vrstvy v paletě vrstev. První dialog opakuje volby prolnutí z palety vrstev, všimněte si ale volby PROLNOUT KDYŽ dole. Zvolíme-li prolínání ŠEDÝ, budeme ovlivňovat prolínání podle světlosti obrazů ve vrstvách. V tomto případě chceme nahradit bílou oblohu v krajině oblohou, kterou jsme vložili do obrazu z jiné fotografie. Volbou berevných kanálů v prolínání bychom obrazy prolínali podle zastoupení zvolené barvy podle kanálů barev

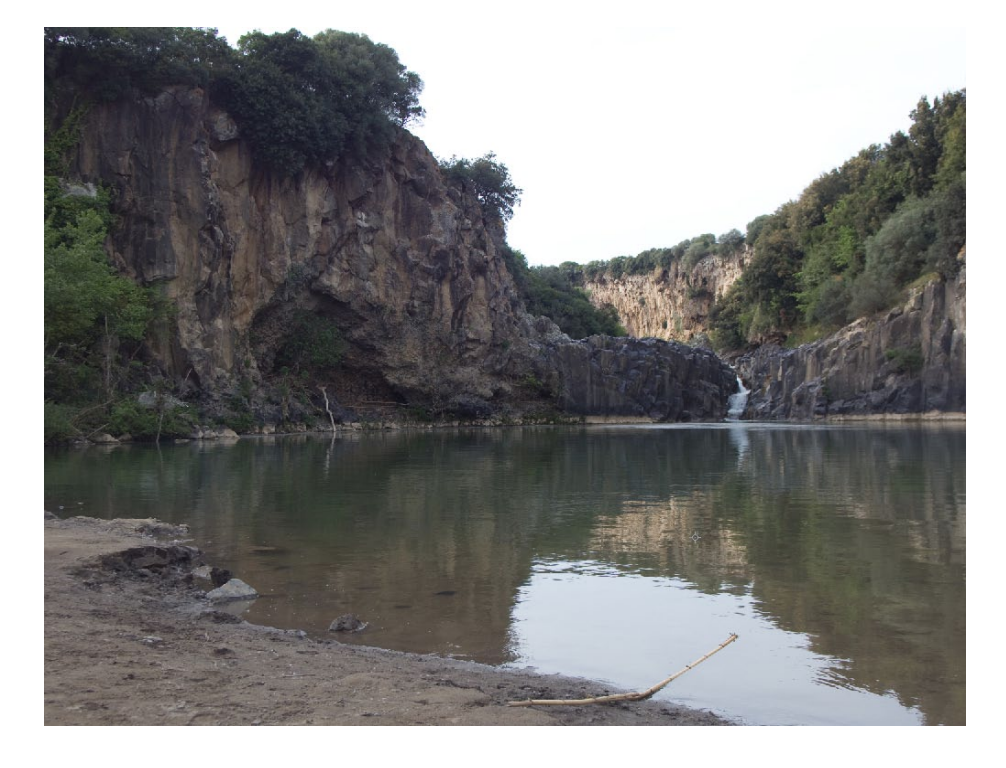

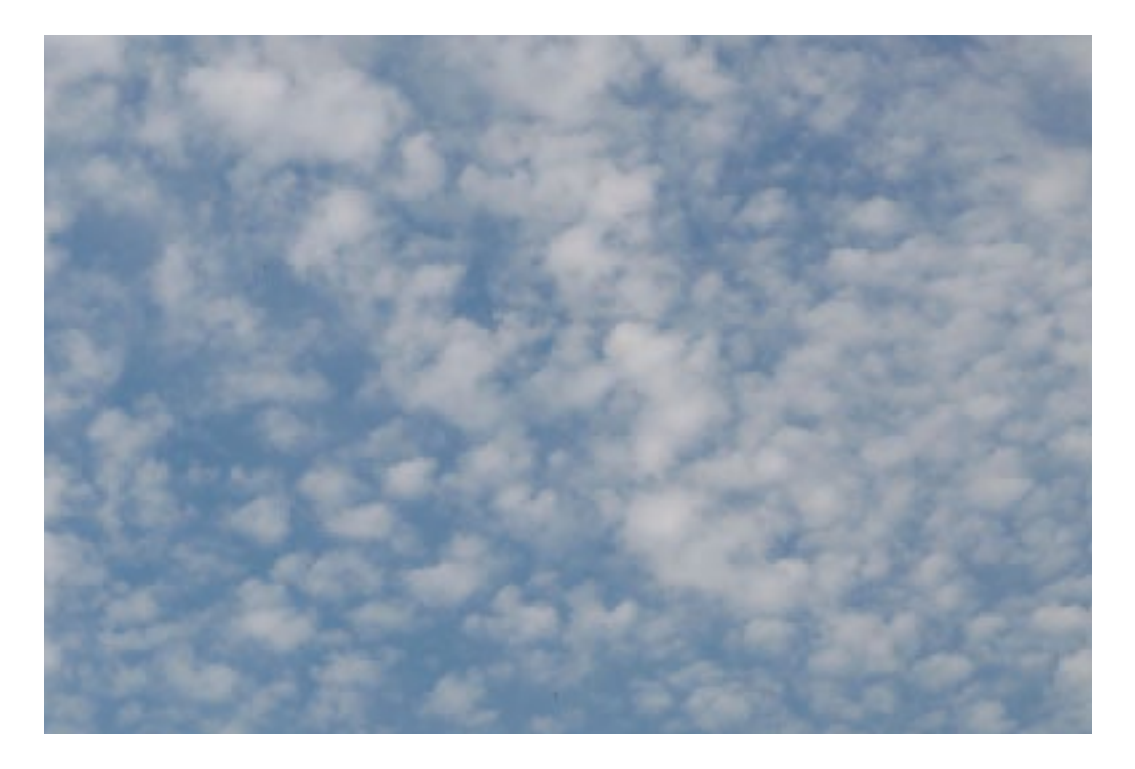

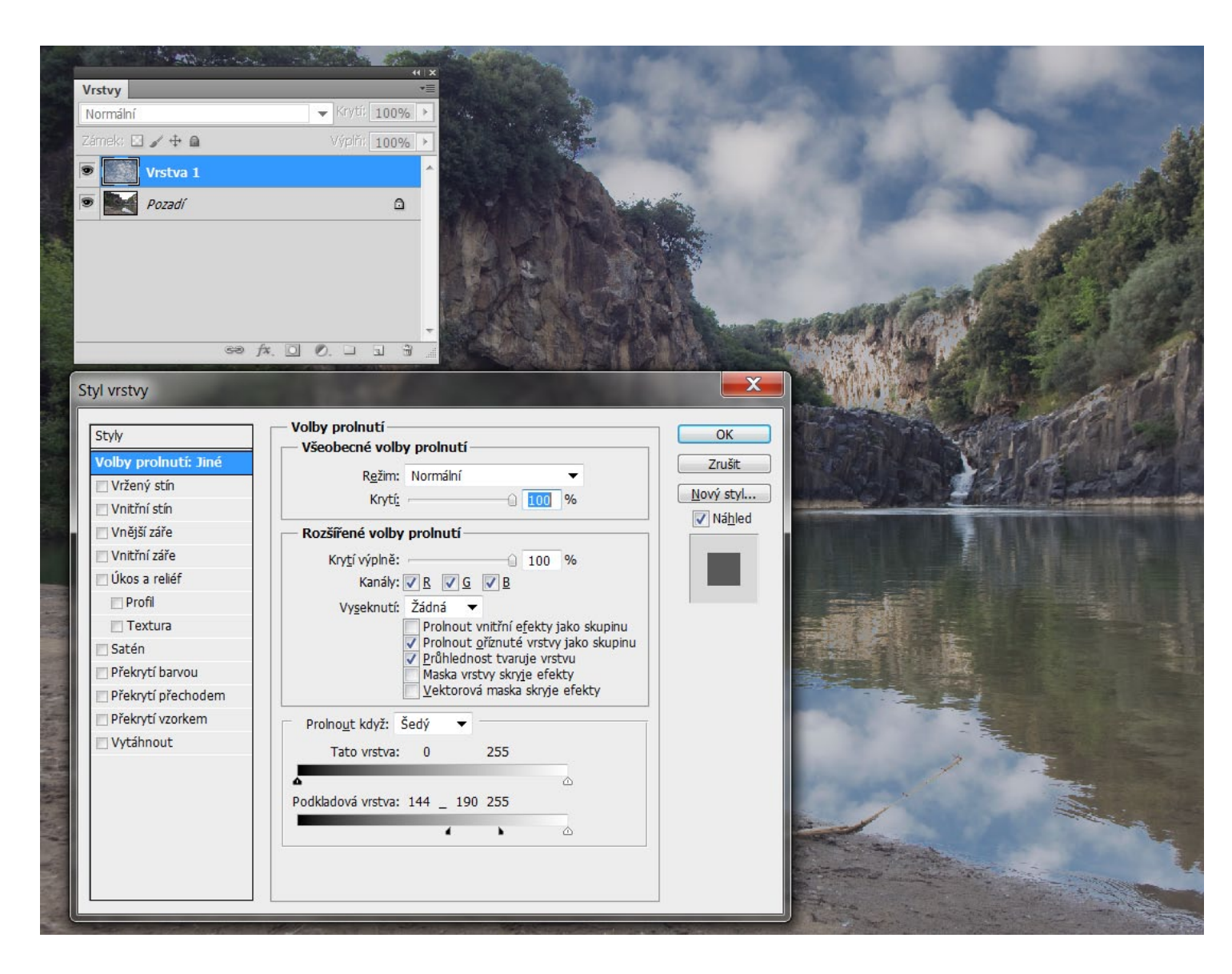

Tažením černého posuvníku jsme rozhodli, že z dolní vrstvy se uplatní jen tmavé tóny z popředí. Posuvníky se dají rozdělit tažením se stisknutou klávesou ALT. Tím vytvoříme na rozhraní zvolené tonality přechod, jinak by bylo rozhraní tvrdé a nepůsobilo by věrohodně.

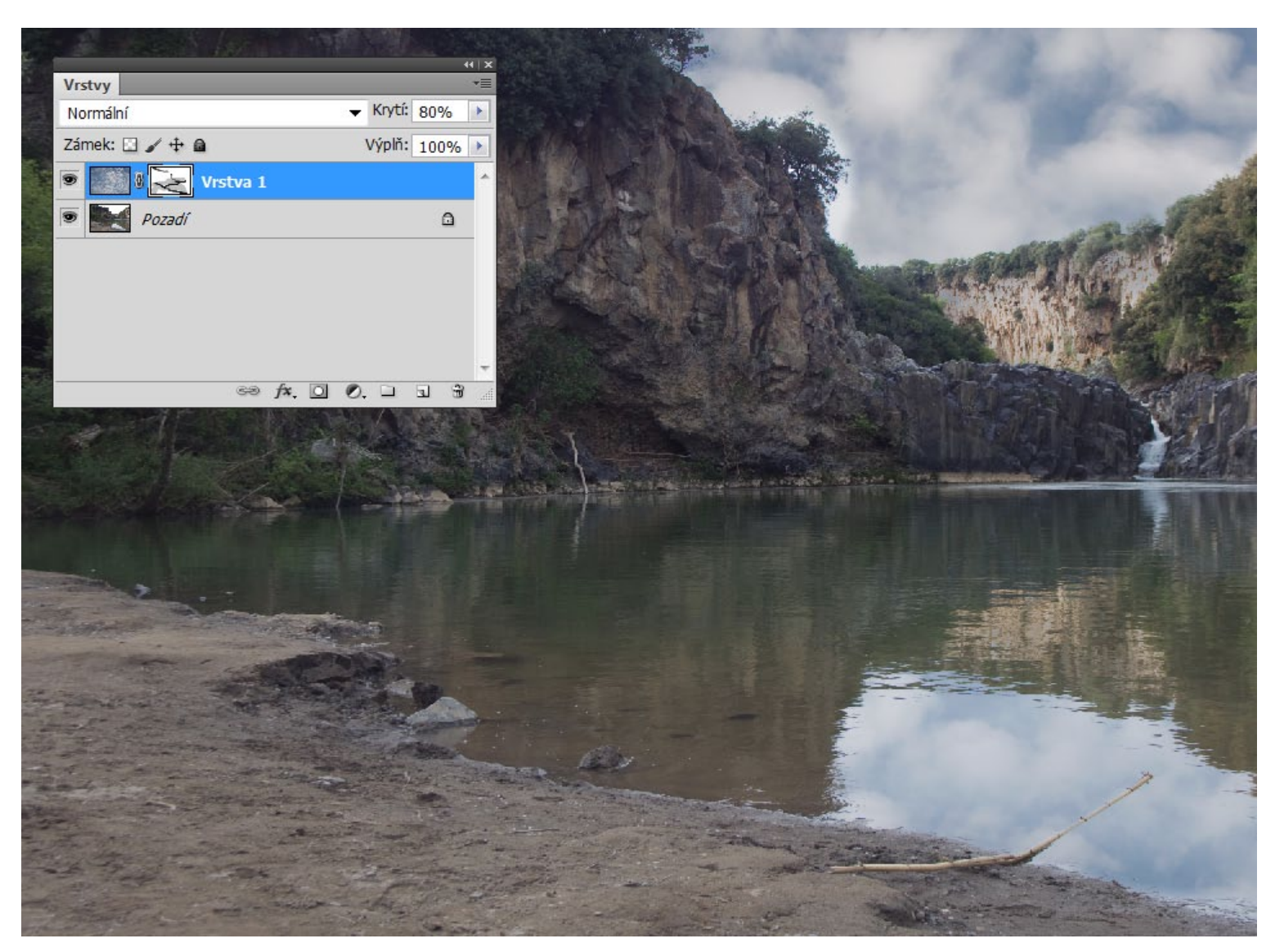

Výsledný efekt je třeba podrobně prohlédnout a doladit průhledností horní vrstvy, místa, kde prolnutí není žádoucí, ještě vykryjeme maskou vrstvy.